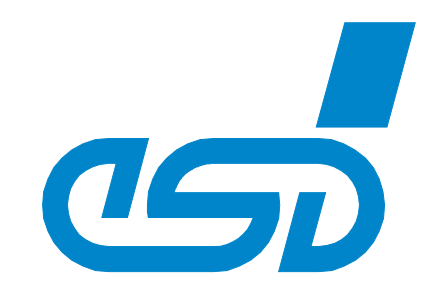

# **ELLSI Manual**

# **EtherCAN Low Level Socket Interface**

Software Manual

to Product C.2051.xx

ELLSI Manual Software Manual • Doc. No.: C.2051.23 / Rev. 1.7 Page 1 of 27

 *esd electronic system design gmbh Vahrenwalder Str. 207 • 30165 Hannover • Germany http://www.esd.eu Phone: +49 (0) 511 3 72 98-0 • Fax: +49 (0) 511 3 72 98-68*

#### **N O T E**

The information in this document has been carefully checked and is believed to be entirely reliable. **esd** makes no warranty of any kind with regard to the material in this document, and assumes no responsibility for any errors that may appear in this document. In particular descriptions and technical data specified in this document may not be constituted to be guaranteed product features in any legal sense.

**esd** reserves the right to make changes without notice to this, or any of its products, to improve reliability, performance or design.

All rights to this documentation are reserved by **esd**. Distribution to third parties, and reproduction of this document in any form, whole or in part, are subject to **esd**'s written approval**.**

© 2014 esd electronic system design gmbh, Hannover

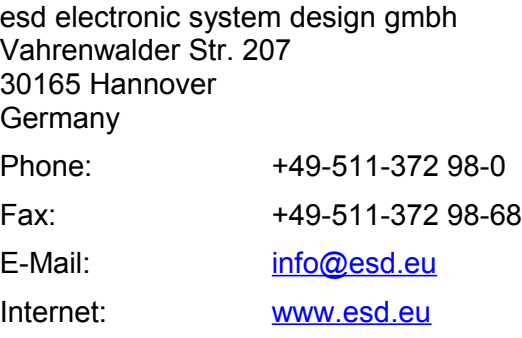

#### Trademark Notices

All trademarks, product names, company names or company logos used in this manual are reserved by their respective owners.

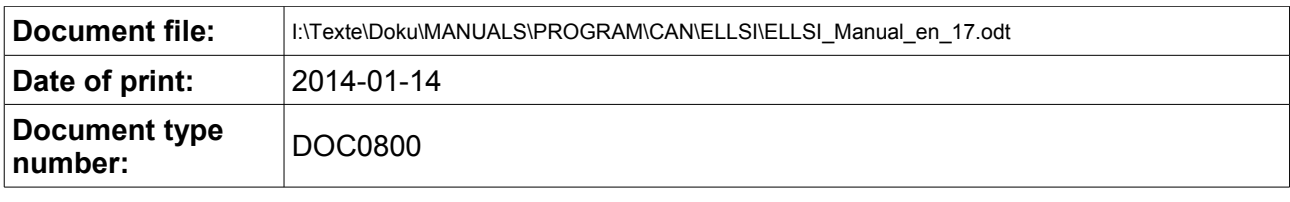

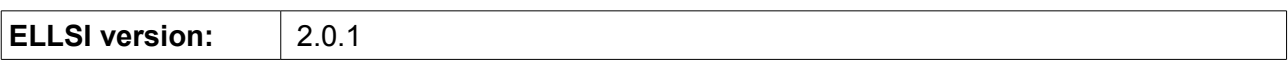

#### **Document History**

The changes in the document listed below affect changes in the software as well as changes in the description of the facts, only.

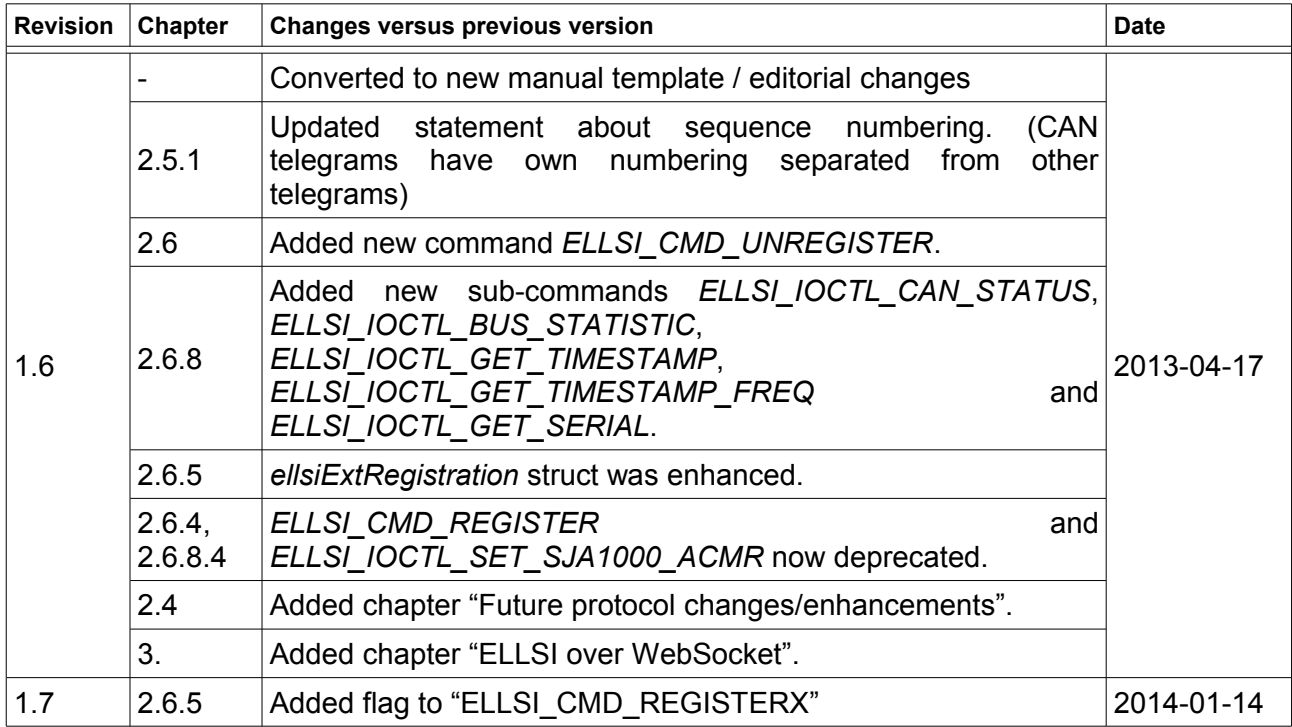

Technical details are subject to change without further notice.

# **Table of contents**

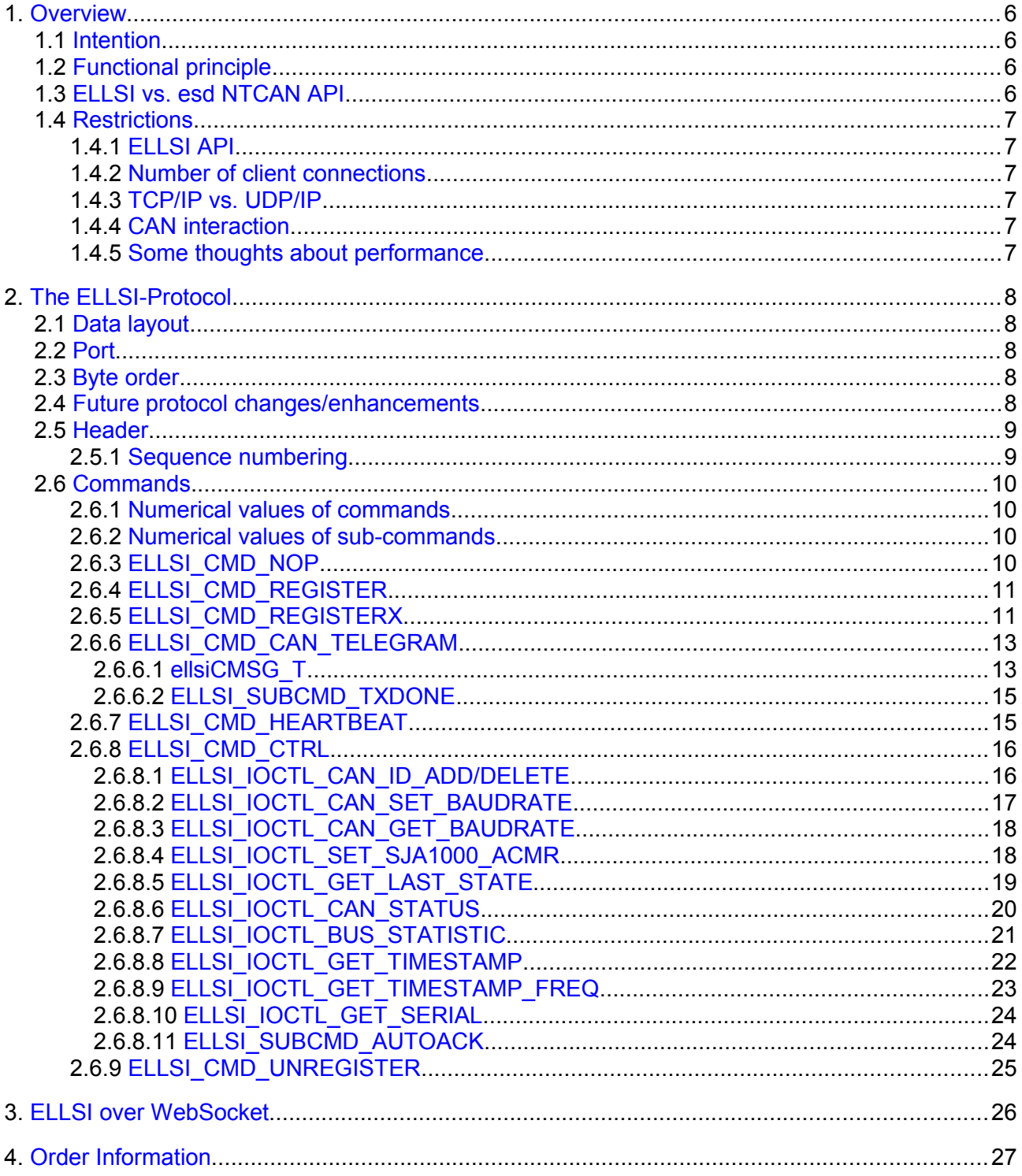

# <span id="page-4-3"></span>**1. Overview**

# <span id="page-4-2"></span>**1.1 Intention**

ELLSI offers the possibility to use an esd EtherCAN/2 on all platforms not (yet) supported by esd NTCAN drivers (e.g. Mac OS, PLCs with Ethernet capability, etc.).

For all platforms with an existing NTCAN driver, we suggest to use NTCAN instead of ELLSI for communication with the EtherCAN/2.

# <span id="page-4-1"></span>**1.2 Functional principle**

We tried to develop ELLSI as simple as possible. We don't provide an API to use ELLSI, but there is some sample code, which should help you to build such an API yourself. Using ELLSI is "simply" assembling UDP-datagrams plus transmitting them to the ELLSI-server on the esd EtherCAN/2 and analysing UDP-datagrams obtained from the ELLSI-server on the esd EtherCAN/2 hardware.

At first the ELLSI-client has to register itself at the ELLSI-server. After this, both sides have to send heartbeat-messages at regular intervals if there is no data exchange.

If the client has not received any data or heartbeat from the server within a given time interval, the client will assume that the server has disappeared. Maybe the network connection is broken, somebody did a reset on the EtherCAN/2, etc. In consequence of this, the client has to try to register at the server again.

If the server has not seen any data or heartbeat from the client within a given time interval, it assumes the client has disappeared. The server no longer transfers any data and heartbeat to the client then.

After the client has registered itself, it must set a baud rate and enable all CAN IDs it wants to receive data for. Now the client is ready for transmission and reception of CAN telegrams.

To be sure CAN telegrams are sent / received in correct order, there is a sequence number.

# <span id="page-4-0"></span>**1.3 ELLSI vs. esd NTCAN API**

esd carefully tried to develop ELLSI as compatible as possible with the standard esd NTCAN API. We would therefore recommend to read the esd NTCAN API documentation in parallel to this document. The esd NTCAN API documentation far often delivers more detailed information about the esd NTCAN philosophy than this document.

# <span id="page-5-5"></span>**1.4 Restrictions**

# <span id="page-5-4"></span>**1.4.1 ELLSI API**

esd electronics does **not** support and maintain an official API for ELLSI, but you can use the provided examples, in particular *ellsiCommon.c*, *ellsiCommon.h* in combination with *ellsiClnt.c* and *ellsiClnt.h* as a base for your personal ELLSI API. For all platforms with an existing NTCAN driver, we suggest to use NTCAN instead of ELLSI for communication with the esd EtherCAN/2.

## <span id="page-5-3"></span>**1.4.2 Number of client connections**

The number of client connections to the ELLSI server is currently limited to 8, to not overstrain the EtherCAN/2 hardware.

# <span id="page-5-2"></span>**1.4.3 TCP/IP vs. UDP/IP**

At the moment the ELLSI-server only supports UDP. For future versions it is planned to also support TCP-connections. (See also chapter [3.,](#page-24-0) ["ELLSI over WebSocket"](#page-24-0))

## <span id="page-5-1"></span>**1.4.4 CAN interaction**

The standard esd NTCAN drivers maintain a feature called interaction. This feature allows CAN messages transmitted on a certain CAN ID on a certain CAN bus also to be received by other processes reading CAN messages on the same physical CAN bus (CAN card). ELLSI does not support this feature in the current release. But for future releases it is planned to allow the user to reactivate interaction (as optional parameter for the *ELLSI\_CMD\_REGISTERX* command).

## <span id="page-5-0"></span>**1.4.5 Some thoughts about performance**

Here are some proposals to maximize ELLSI performance on an esd EtherCAN/2:

- Try to send as many CAN TX messages as possible in one ELLSI telegram. Furthermore, the ELLSI server automatically tries to pack multiple CAN RX messages into a single ELLSI telegram to improve the performance (use *ELLSI\_REGFLAG\_CANMAXTHROUGHPUT* in RegisterX telegram to provoke this)
- Only enable those CAN IDs for reception you're really interested in
- Minimize the number of clients connected to the ELLSI server
- Make use of the auto-acknowledge (*ELLSI\_SUBCMD\_AUTOACK*) feature wherever it is possible
- If your application allows it, avoid sending CAN TX telegrams using the TX-DONE feature

# <span id="page-6-4"></span>**2. The ELLSI-Protocol**

# <span id="page-6-3"></span>**2.1 Data layout**

The data always consists of a header plus trailing payload data. The payload data itself consists of the data according to a single command or to n-CAN-telegrams.

```
Header Command data or n * ellsiCMSG_T
```
Thus it is possible to send or receive multiple CAN telegrams at the "same" time. Using this feature you can greatly improve the performance of the esd EtherCAN/2.

# <span id="page-6-2"></span>**2.2 Port**

The default port for the ELLSI UDP server is **2209**.

# <span id="page-6-1"></span>**2.3 Byte order**

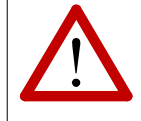

#### **Attention:**

All ELLSI-telegram data has to be given (or is given) in network byte order! (i.e. most significant byte first)

E.g. Intel x86 processors host byte order is least significant byte first. So always be aware of your host byte order before assembling ELLSI-telegrams!

# <span id="page-6-0"></span>**2.4 Future protocol changes/enhancements**

To stay compatible to future protocol changes an ELLSI client must set reserved values to 0 when sending telegrams to the server and ignore reserved/unknown values from server.

Additionally a client must accept increasing payload lengths from server and ignore the new, not yet known to him, content.

It's also recommended to avoid *[ELLSI\\_CMD\\_REGISTER](#page-9-1)* and to use *[ELLSI\\_CMD\\_REGISTERX](#page-9-0)* instead – that includes the client's supported protocol version (use *[ELLSI\\_IOCTL\\_CAN\\_STATUS](#page-18-0)* to obtain the server's protocol version).

# <span id="page-7-1"></span>**2.5 Header**

The header mentioned above looks like this (see *ellsiCommon.h*):

```
typedef struct {<br>uint32 t
      uint32_t magic;<br>uint32_t sequence;
      uint32 t sequence;
      uint32_t command;
      uint32_t payloadLen;
      uint32 t subcommand;
      union {
            int32_t i[8];
            int8\overline{t} c[32];
      } reserved;
  ellsiHeader;
```
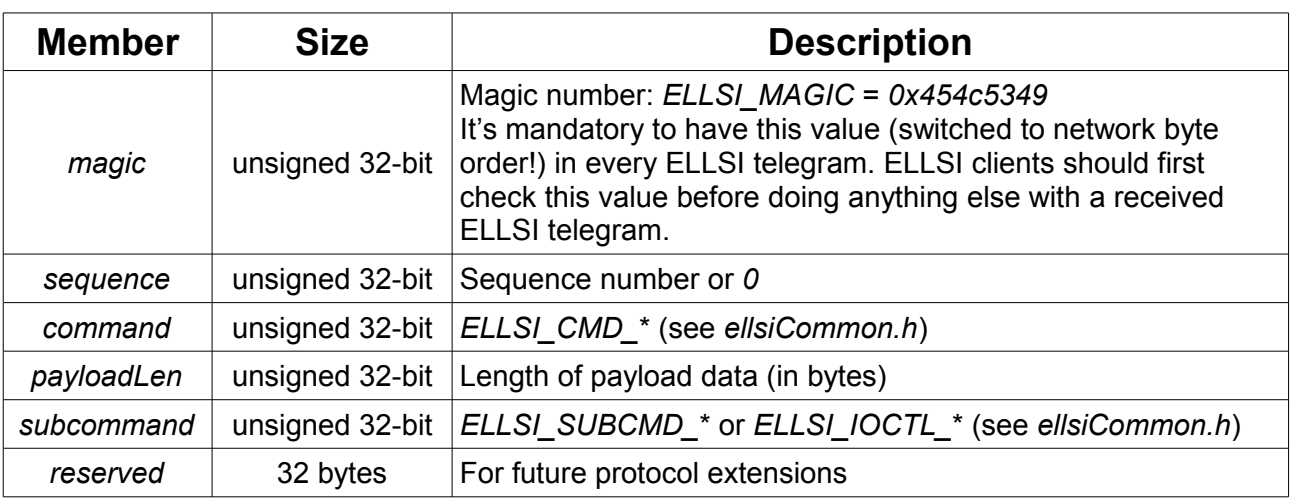

# <span id="page-7-0"></span>**2.5.1 Sequence numbering**

UDP does not guarantee to receive the datagrams in the same order they were transmitted. In local Ethernets without routing, you normally don't have to bother about this. To avoid sending CAN telegrams in wrong order to the CAN bus, the ELLSI-client can make use of the sequenceelement. If sequence equals zero, the ELLSI- server does not take care of the sequence number and unconditionally will send CAN telegrams to the CAN-bus. If non-zero, the ELLSI-server discards CAN TX telegrams if the sequence number is less or equal to the sequence number of the last CAN TX telegram.

For the other direction, the ELLSI-server will increment the sequence-element for every telegram send to the ELLSI-client (while CAN telegrams have a separated squence number).

# <span id="page-8-0"></span>**2.6 Commands**

# <span id="page-8-3"></span>**2.6.1 Numerical values of commands**

You can find the following defines in *ellsiCommon.h*:

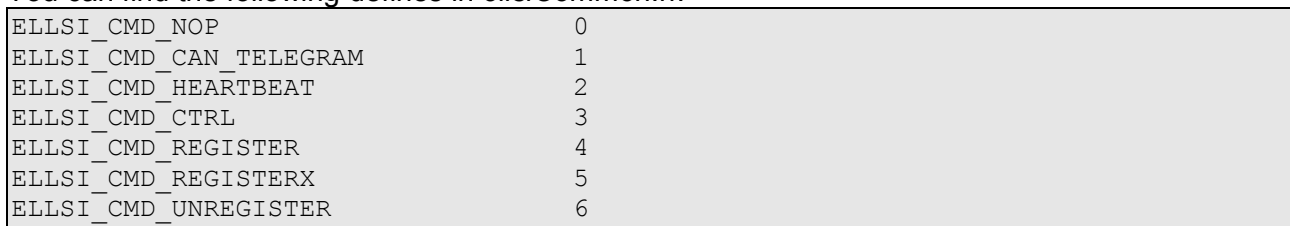

# <span id="page-8-2"></span>**2.6.2 Numerical values of sub-commands**

You can find the following defines in *ellsiCommon.h*:

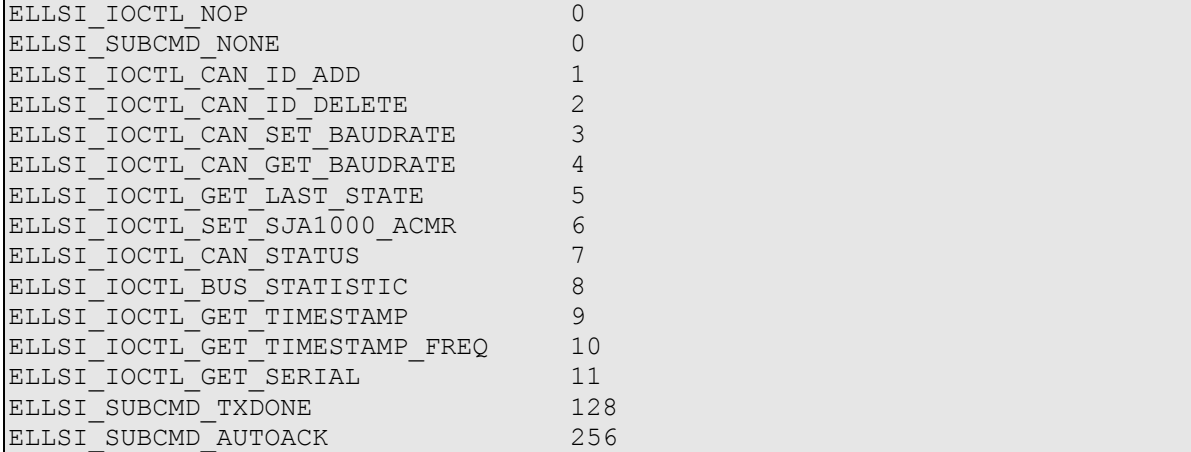

# <span id="page-8-1"></span>**2.6.3 ELLSI\_CMD\_NOP**

A type of no-operation command:

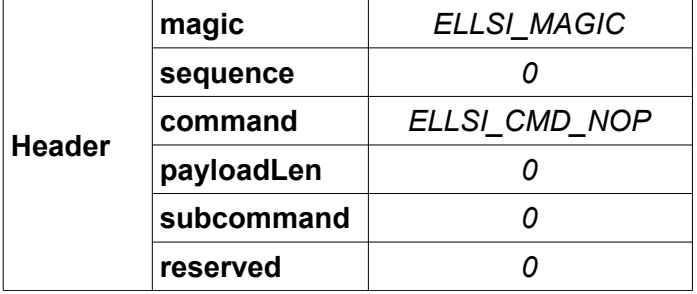

*ELLSI\_CMD\_NOP* will always set *lastState* to *0*.

# <span id="page-9-1"></span>**2.6.4 ELLSI\_CMD\_REGISTER**

As the first operation the ELLSI-client has to register itself at the ELLSI-server. Therefore a telegram like this must be set up:

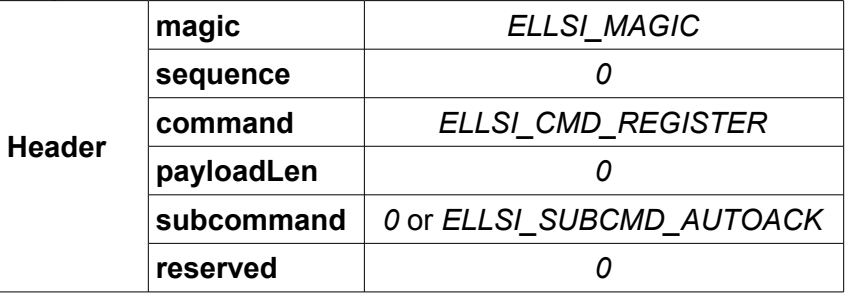

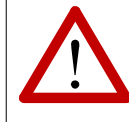

This command is deprecated, please use *ELLSI\_CMD\_REGISTERX* instead. (*ELLSI\_CMD\_REGISTER* is still supported for backward-compatibility)

*lastState* is set to *0* for successful registration. All values unequal to *0* stand for a failed registration.

# <span id="page-9-0"></span>**2.6.5 ELLSI\_CMD\_REGISTERX**

This command supersedes the register command described above, it allows the user to have influence on some ELLSI-server parameters and informs the server about the client's protocol version. For that you need to setup a telegram like this:

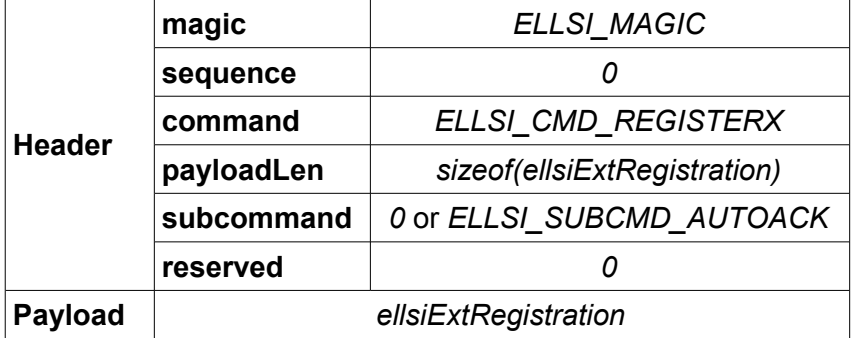

The *ellsiExtRegistration* structure mentioned above looks like this:

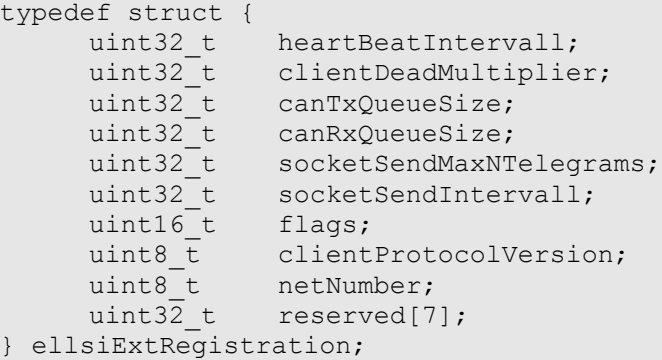

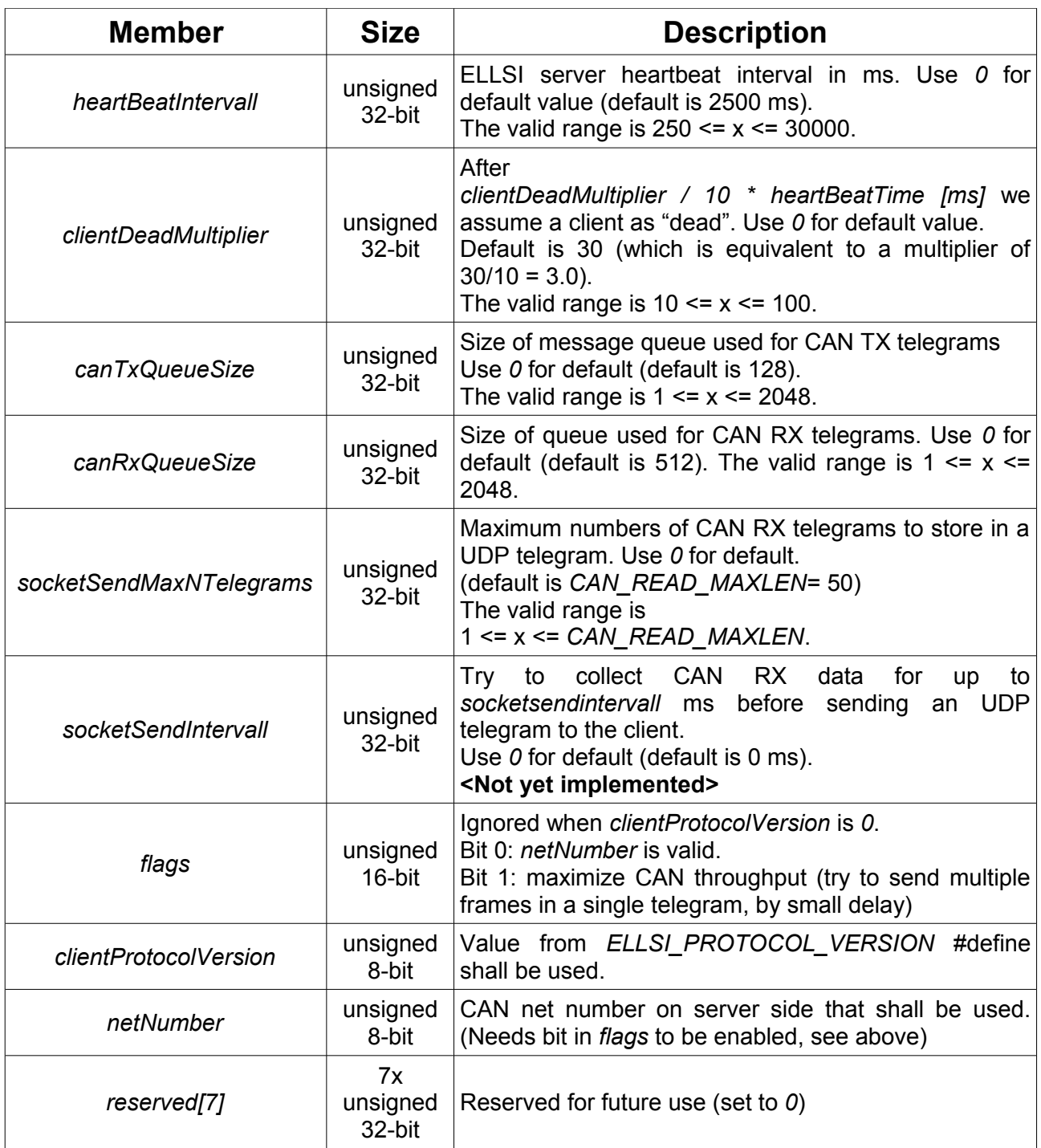

*lastState* is set to 0 for successful registration. Non-zero values indicate failed registration.

# <span id="page-11-1"></span>**2.6.6 ELLSI\_CMD\_CAN\_TELEGRAM**

ELLSI telegram layout for received CAN telegrams and CAN telegrams to be send:

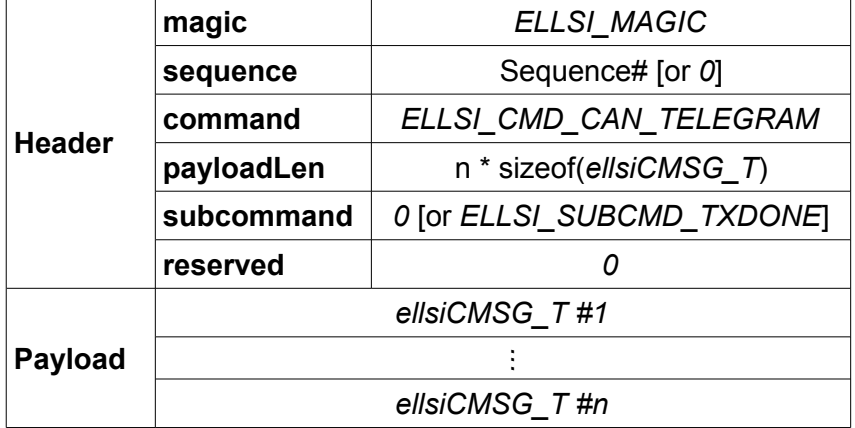

# <span id="page-11-0"></span>**2.6.6.1 ellsiCMSG\_T**

The *ellsiCMSG\_T* data structure of CAN messages mentioned above looks like this:

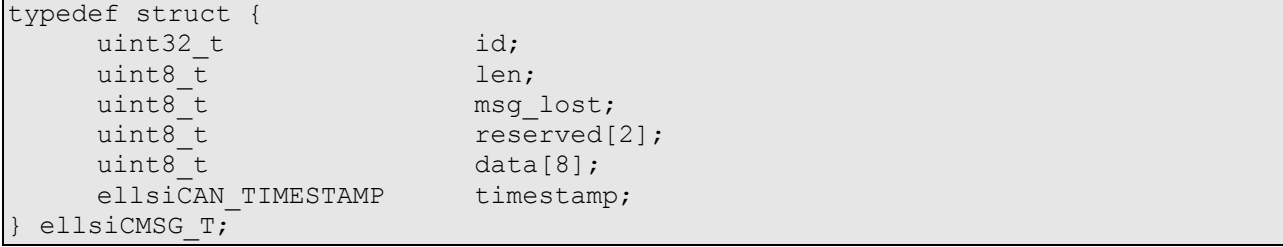

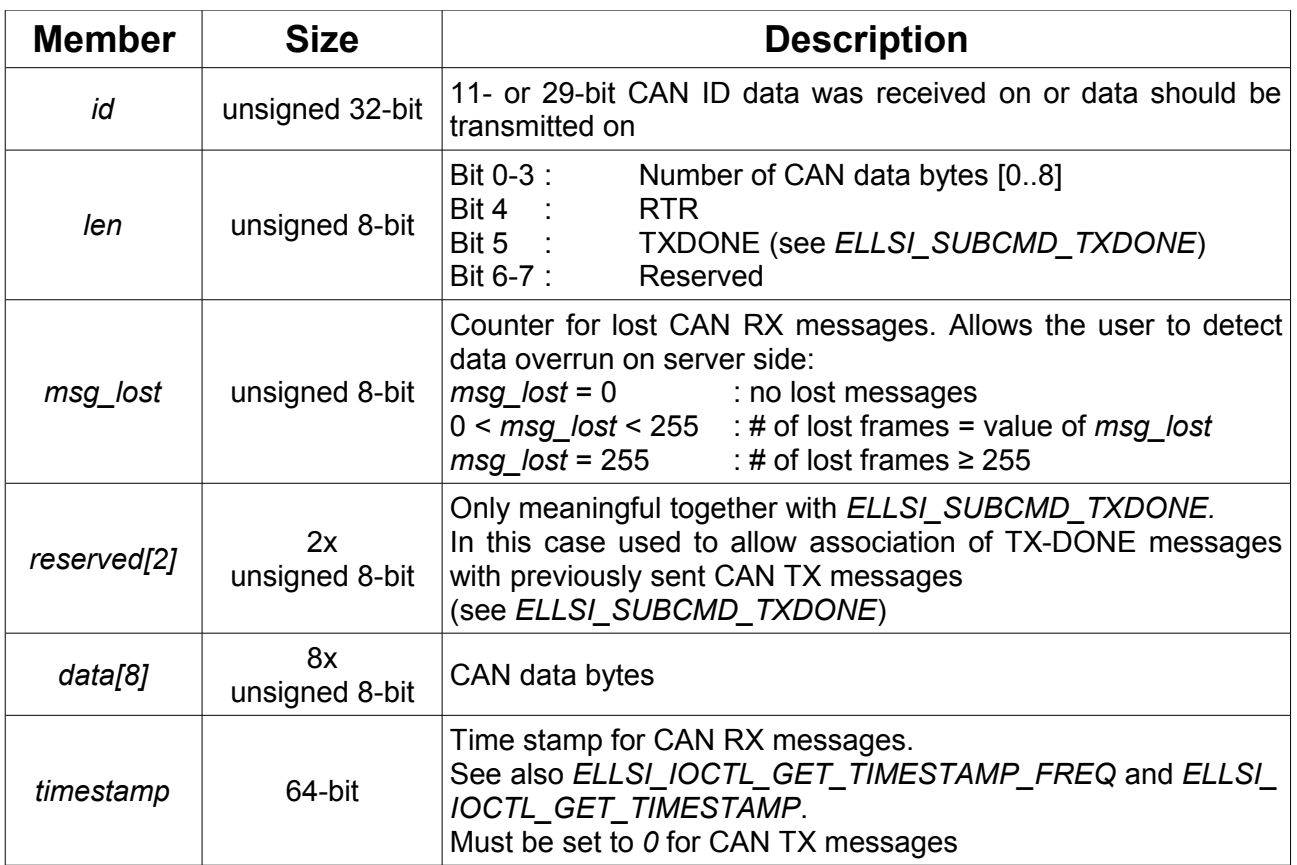

To ease porting applications between ELLSI and NTCAN, this structure is compatible to the *CMSG\_T*-structure in the esd NTCAN API. (see *ntcan.h*)

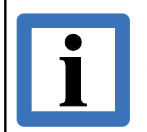

#### **Note:**

The *msg\_lost* member does not reflect messages lost by lost ELLSI telegrams – the actual number of lost frames can be much higher.

*lastState*, after issuing a CAN TX message using *ELLSI\_CMD\_CAN\_TELEGRAM*, contains the return value given by the *canSend()*-function of the esd NTCAN API. Concrete, *0* stands for successful completion of *canSend()* and the respective *ELLSI\_CMD\_CAN\_TELEGRAM*-command. All non-zero values will indicate an error condition.

Seeing *lastState* as *0* indicates successful completion of the ELLSI-server internal *canSend()* command, but **does not necessarily indicate a successful transmission of the corresponding CAN frame(s)** on the CAN bus, because *canSend()* is a non-blocking function! Therefore, if you are interested in knowing, if the appropriate CAN telegram has been successfully send on the CAN bus, *lastState* will not help you. See *ELLSI\_SUBCMD\_TXDONE* instead.

#### <span id="page-13-1"></span>**2.6.6.2 ELLSI\_SUBCMD\_TXDONE**

As mentioned above, requesting the last state of an *ELLSI\_CMD\_CAN\_TELEGRAM* command does not necessarily indicate a successful transmission of a CAN telegram to the CAN bus. If you've the need to know if your CAN telegram was successfully transmitted, don't query *lastState*. Instead, while assembling a CAN TX message using *ELLSI\_CMD\_CAN\_TELEGRAM*, set the headers *subcommand* element to ELLSI SUBCMD TXDONE. The ELLSI-server then will send you a transfer-done message (TX-DONE message) after successful transmission on the CAN bus. This TX-DONE message is assembled very similar to a "normal" CAN RX telegram.

To distinguish a normal CAN telegram from a TX-DONE telegram, the length element in the corresponding *ellsiCMSG\_T* is logically ORed with *ELLSI\_CMSGT\_LEN\_TXDONE* (0x20). Additionally, the two reserved bytes in *ellsiCMSG\_T* are echoed back! If you e.g. set this two reserved bytes to the two last significant bytes of the sequence number, you will easily be allowed to associate a received TX-DONE to a previously sent CAN telegram.

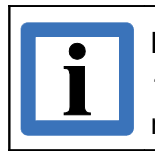

#### **In short:**

*TXDONE* frames are received like all other CAN frames and identified by a bit in the *len* member.

# <span id="page-13-0"></span>**2.6.7 ELLSI\_CMD\_HEARTBEAT**

Both sides (ELLSI-client and ELLSI-server) have to send heartbeat-messages at regular intervals if there is no data exchange. At the moment this interval is fix 2500 ms. Future releases will add the possibility to change the interval(s) used by the ELLSI-server.

If the client has not seen any data or heartbeat from the server within a given time interval, the client will assume that the server has disappeared. Maybe the network connection is broken, somebody did a reset on the EtherCAN/2, etc. In consequence of this, the client has to try to register at the server again.

If the server has not seen any data or heartbeat from the client within a given time interval, it assumes the client as disappeared. The ELLSI-server no longer will transfer any data and heartbeat to the client then.

**Header magic** *ELLSI\_MAGIC* **sequence** *0* **command** *ELLSI\_CMD\_HEARTBEAT* **payloadLen** *0* **subcommand** *0* **reserved** *0*

Telegram layout for a heartbeat message:

*ELLSI CMD HEARTBEAT* will (contrary to the very similar looking *ELLSI CMD NOP* command) **not** set *lastState*.

# <span id="page-14-0"></span>**2.6.8 ELLSI\_CMD\_CTRL**

Setting the headers command element to **ELLSI CMD CTRL**, the client can send special commands to the ELLSI-server. This special commands are specified by setting the headers *subcommand* element.

Currently the following sub-commands exist:

#### <span id="page-14-1"></span>**2.6.8.1 ELLSI\_IOCTL\_CAN\_ID\_ADD/DELETE**

By means of *ELLSI IOCTL CAN ID ADD* the client can enable CAN IDs for reception. Using *ELLSI\_IOCTL\_CAN\_ID\_DELETE* the client can disable (previously enabled) IDs, to no longer receive data on this CAN IDs.

The IDs to be enabled or disabled are given in the efficient form of an array of *ellsiCanIdRange* structures. Telegram layout for enabling / disabling CAN IDs:

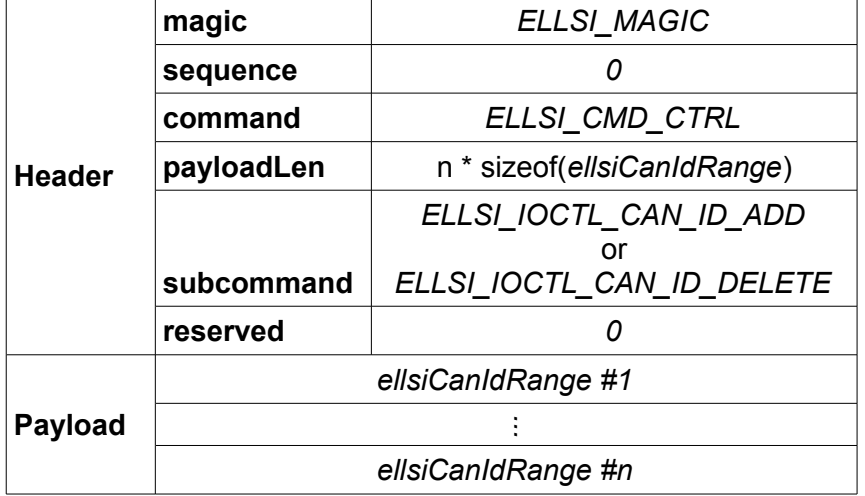

#### *ellsiCanIdRange*:

```
typedef struct {
       uint32_t rangeStart;<br>uint32_t rangeEnd;
                     rangeEnd;
 ellsiCanIdRange;
```
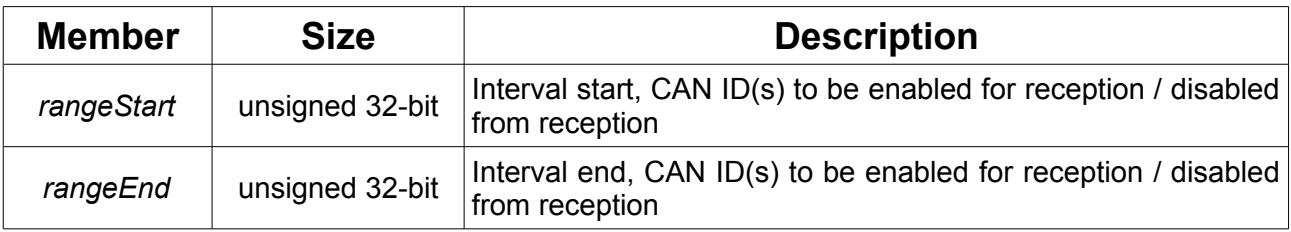

The complete range, including rangeStart and rangeEnd itself, will be enabled or disabled. If rangeEnd is less or equal to rangeStart, only the CAN ID given by rangeStart will be enabled or disabled.

*lastState* is set to *0* for success, non-zero for failure.

# <span id="page-15-0"></span>**2.6.8.2 ELLSI\_IOCTL\_CAN\_SET\_BAUDRATE**

By means of this sub-command you can set the baud rate to be used on the CAN bus.

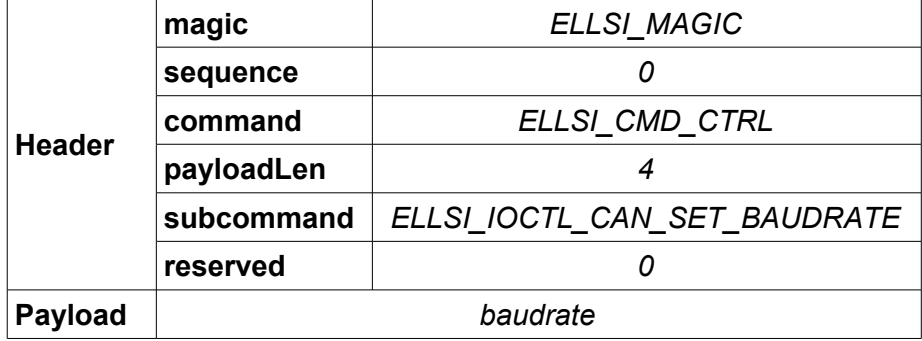

#### **Baud rate values**

*baudrate* has to be seen as a 32-bit unsigned integer. The predefined baud rates are:

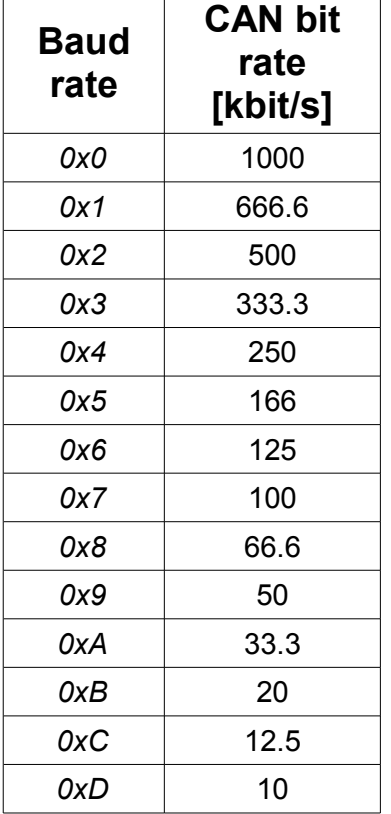

If the LSB (bit 31) of parameter baudrate is set to *1*, the value will be evaluated differently. In this case, the register value for the bit-timing registers BTR0 and BTR1 transmitted in modules with CAN controllers 82C200, SJA1000, 82527 (and all other controllers with this baud rate structure) is defined directly. For further information on this topic, see our esd NTCAN API documentation.

*lastState* represents the return value of NTCAN *canSetBaudrate()*, so *0* stands for success and non-zero for failure.

#### <span id="page-16-1"></span>**2.6.8.3 ELLSI\_IOCTL\_CAN\_GET\_BAUDRATE**

To read back the currently baud rate set on the EtherCAN/2, send the following telegram to the ELLSI-server:

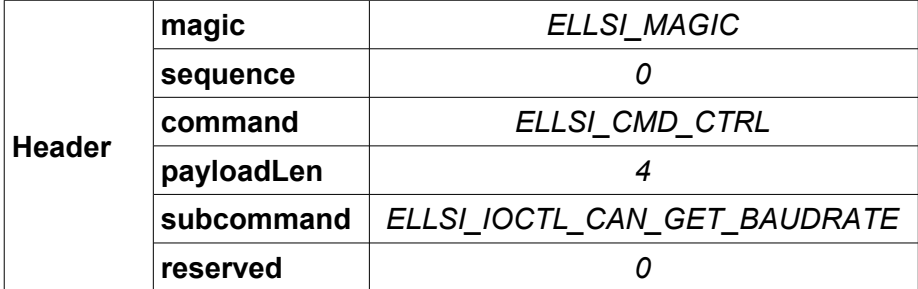

As answer you will get a telegram like this:

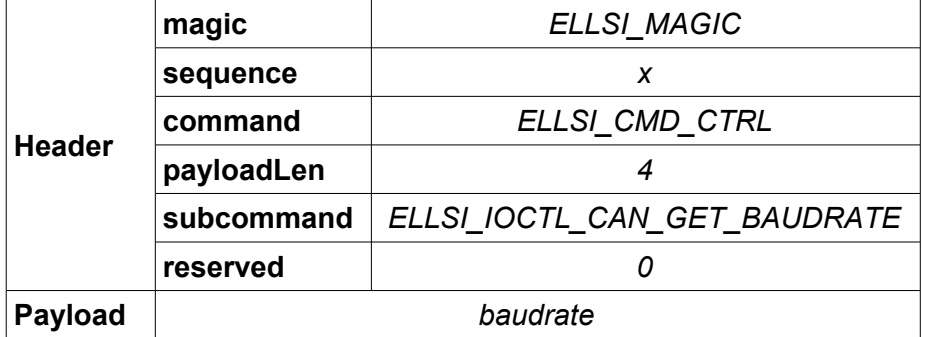

There should be no reason for anyone to query the *lastState* after an *ELLSI\_IOCTL\_CAN\_GET\_BAUDRATE*. Nevertheless, if you do it:

*0* means NTCAN *canGetBaudrate()*-function and the ELLSI-server completed successfully, nonzero means failure.

#### <span id="page-16-0"></span>**2.6.8.4 ELLSI\_IOCTL\_SET\_SJA1000\_ACMR**

Deprecated. Not available in EtherCAN/2.

# <span id="page-17-0"></span>**2.6.8.5 ELLSI\_IOCTL\_GET\_LAST\_STATE**

*ELLSI\_IOCTL\_GET\_LAST\_STATE* allows to get some information about the last command processed by ELLSI on the EtherCAN/2 module and will most times be used to see, if important commands, like registering the client, setting the baud rate or enabling CAN IDs, etc., reached the ELLSI-server and were successfully processed.

To request the "last state" from the ELLSI-server send the following telegram:

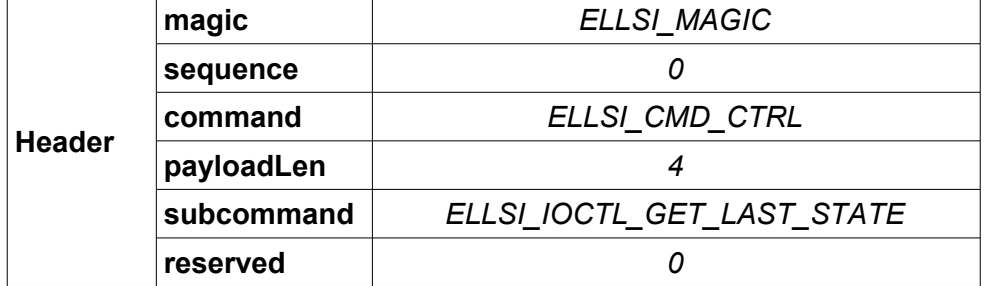

As answer you will get a telegram like this:

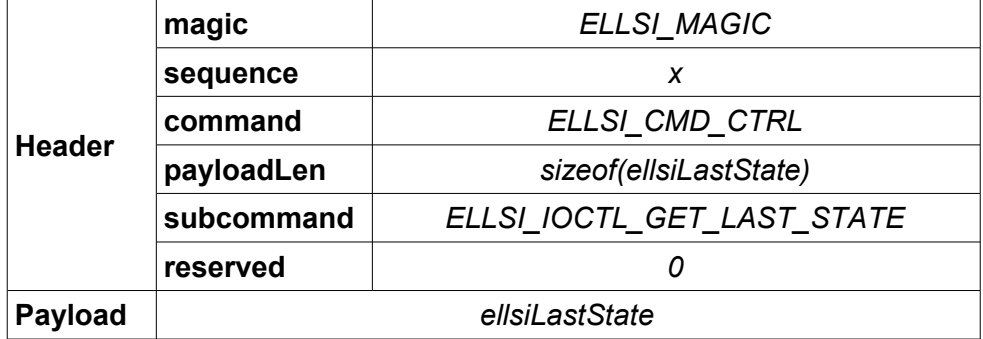

#### *ellsiLastState*:

```
typedef struct {
      uint32_t lastCommand;
      uint32 t lastSubcommand;
      int32 t lastState;
      uint32_t lastRxSeq;
     uint32_t rastRASeq,<br>uint32 t reserved[4];
} ellsiLastState;
```
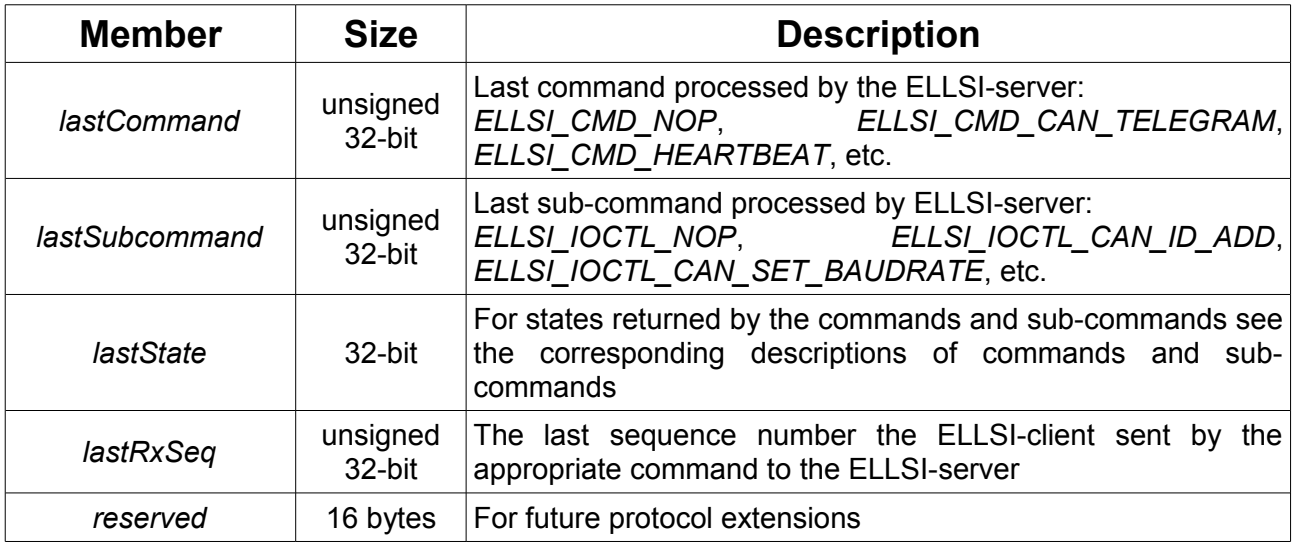

## <span id="page-18-0"></span>**2.6.8.6 ELLSI\_IOCTL\_CAN\_STATUS**

#### *CAN\_IF\_STATUS*:

```
typedef struct
{
    uint16 t hardware;
     uint16 t firmware;
     uint16 t driver;
    uint16 t dll;
     uint32_t boardstatus;
     uint8 t boardid[14];
     uint16_t features;
} CAN_IF_STATUS;
```
Please refer to NTCAN API manual for details. Only the *dll* member has a different meaning with ELLSI: it's the server's ELLSI protocol version.

To request the interface status from the ELLSI-server send the following telegram:

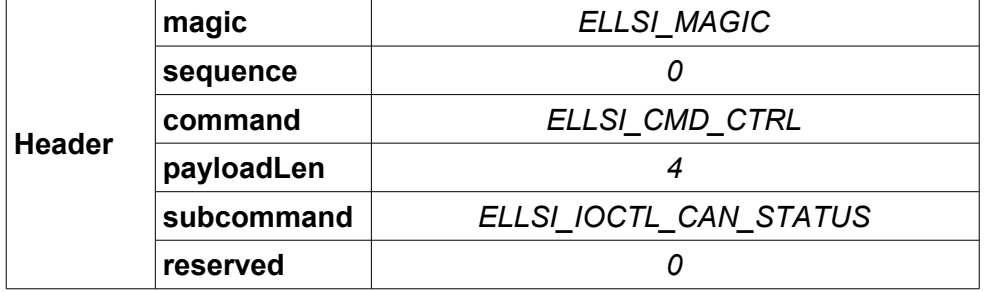

As answer you will get a telegram like this:

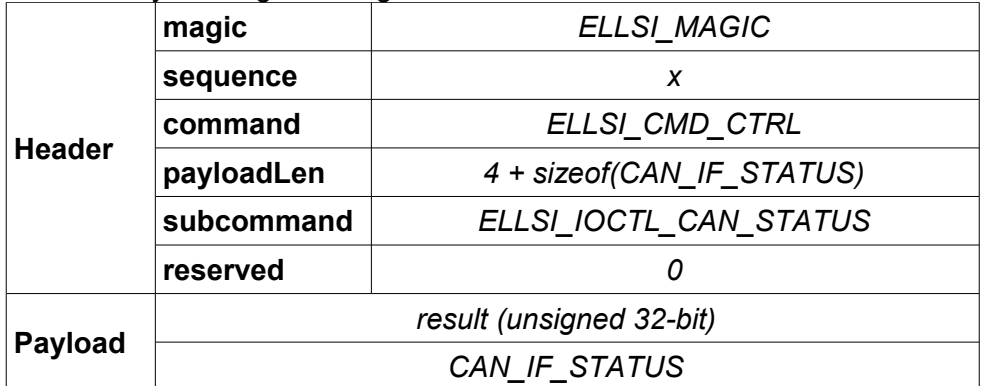

When result is non-zero only the *dll* member (the server's ELLSI protocol version) is valid. The *lastState* value is set to *result*.

# <span id="page-19-0"></span>**2.6.8.7 ELLSI\_IOCTL\_BUS\_STATISTIC**

#### *NTCAN\_BUS\_STATISTIC*:

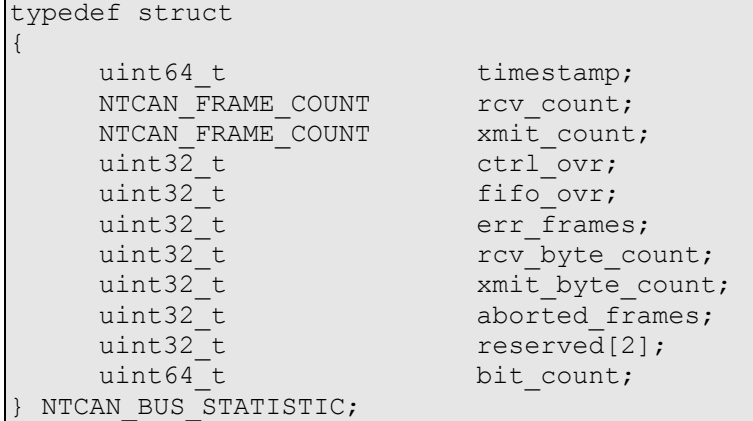

#### *NTCAN\_FRAME\_COUNT*:

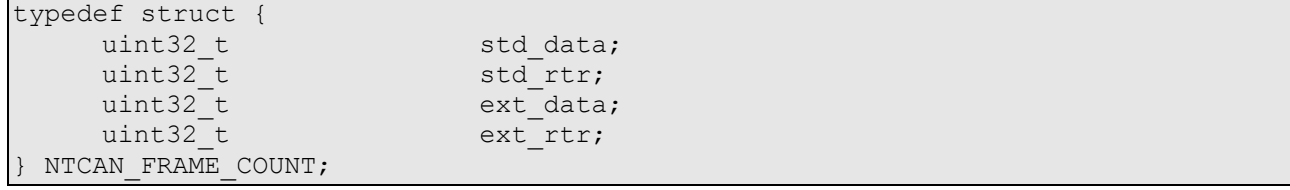

Please refer to NTCAN API manual for details.

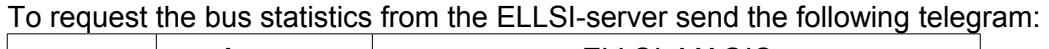

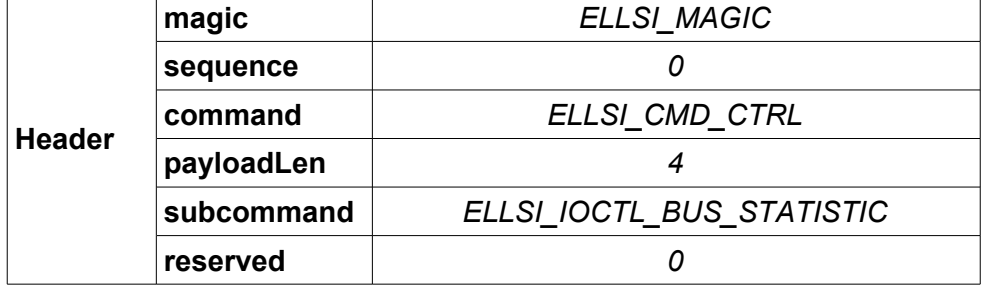

As answer you will get a telegram like this:

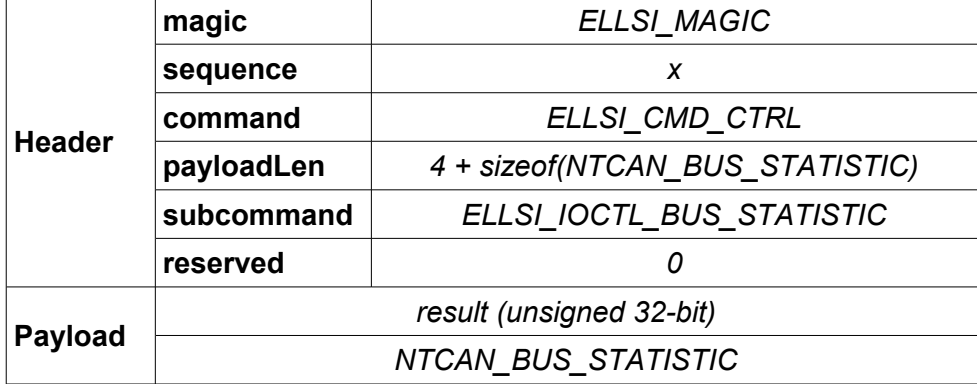

When *result* is non-zero *NTCAN\_BUS\_STATISTIC* is not valid. The *lastState* value is set to *result*.

## <span id="page-20-0"></span>**2.6.8.8 ELLSI\_IOCTL\_GET\_TIMESTAMP**

To request the current CAN timestamp from the ELLSI-server send the following telegram:

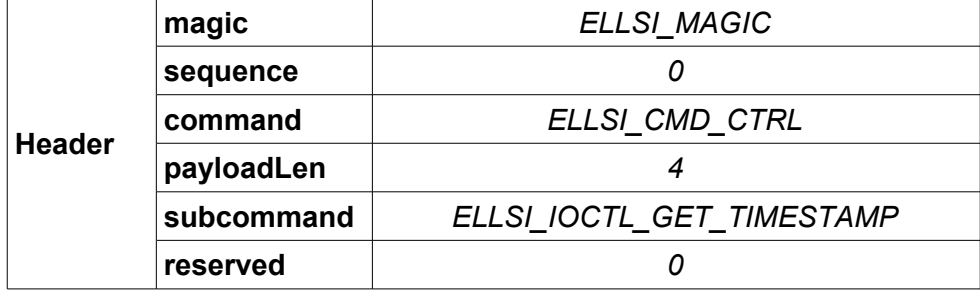

As answer you will get a telegram like this:

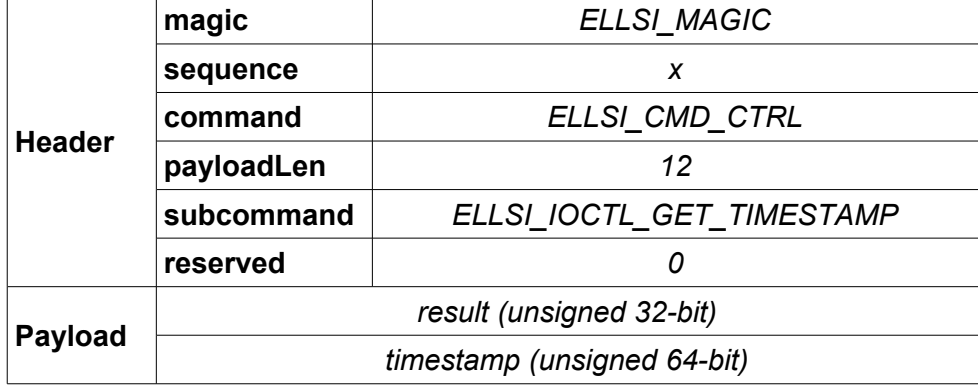

When *result* is non-zero *timestamp* is not valid. The *lastState* value is set to *result*.

# <span id="page-21-0"></span>**2.6.8.9 ELLSI\_IOCTL\_GET\_TIMESTAMP\_FREQ**

To request the CAN timestamp frequency (in Hz) from the ELLSI-server send the following telegram:

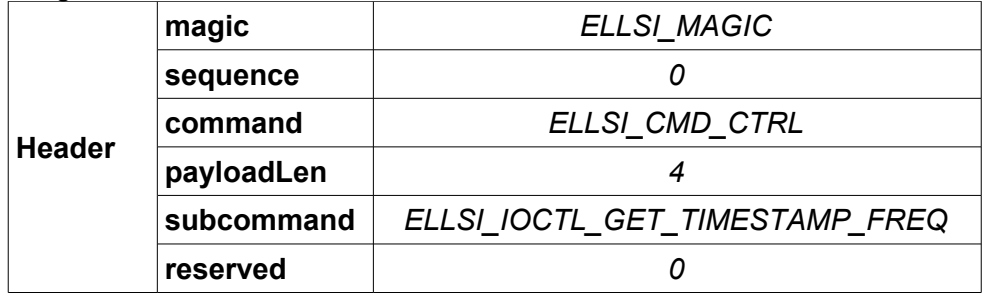

As answer you will get a telegram like this:

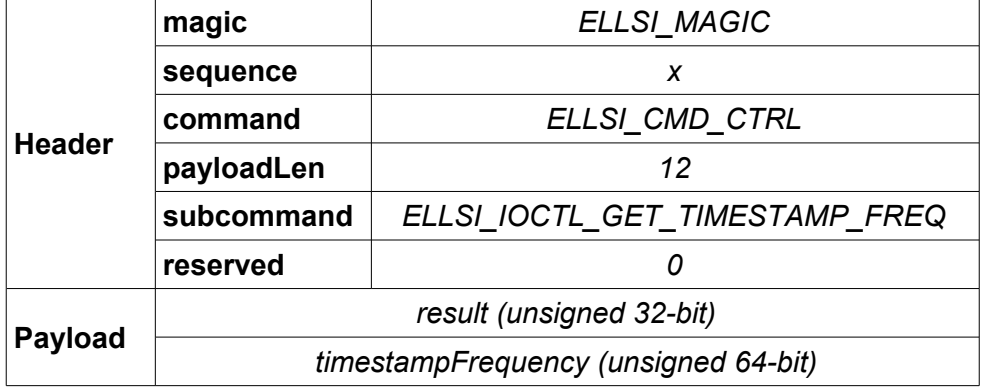

When *result* is non-zero *timestampFrequency* is not valid. The *lastState* value is set to *result*.

## <span id="page-22-0"></span>**2.6.8.10 ELLSI\_IOCTL\_GET\_SERIAL**

To request the device serial number from the ELLSI-server send the following telegram:

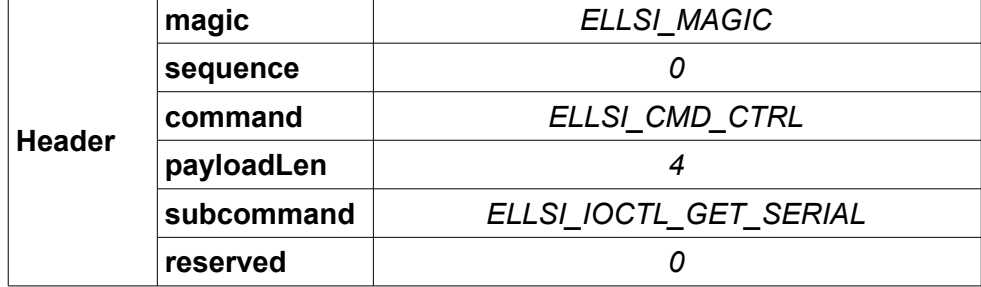

As answer you will get a telegram like this:

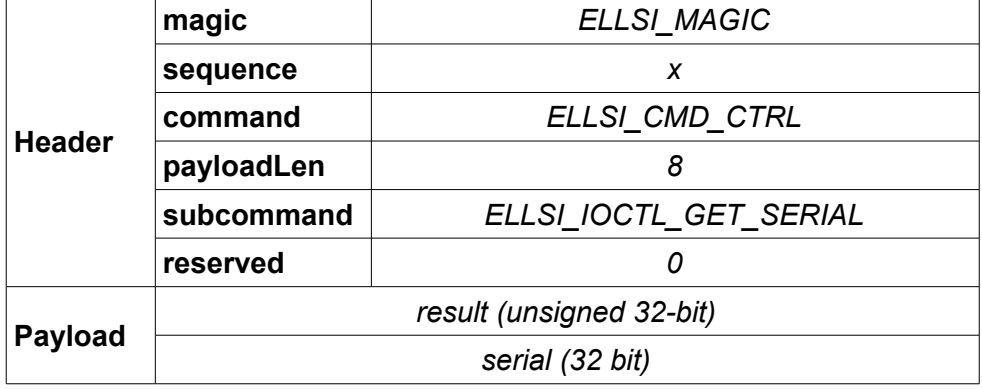

When *result* is non-zero *serial* is not valid. The *lastState* value is set to *result*. Please refer to NTCAN API manual for details about the serial number format.

## <span id="page-22-1"></span>**2.6.8.11 ELLSI\_SUBCMD\_AUTOACK**

To speed up the procedure of sending a command and afterwards using *ELLSI\_IOCTL\_GET\_LAST\_STATE* to request the state of this command, we introduced *ELLSI\_SUBCMD\_AUTOACK*.

By a disjunction of *subcommand* with *ELLSI\_SUBCMD\_AUTOACK*, the ELLSI-server will automatically generate a telegram analogue to the one generated by using the *ELLSI\_IOCTL\_GET\_LAST\_STATE* described above.

# <span id="page-23-0"></span>**2.6.9 ELLSI\_CMD\_UNREGISTER**

As UDP is connection-less a "disconnected" client could be recognized only by timeouts. With version 2.0.0 of the ELLSI-server this command has been added to optionally perform a proper "disconnect".

As the client is usually "cleared" immediately when the server receives this command it's not valid to request *lastState* afterwards (and the server usually won't respond to it).

Send this telegram to unregister:

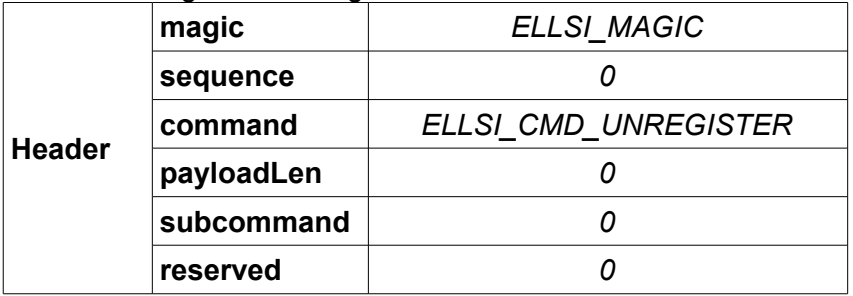

# <span id="page-24-0"></span>**3. ELLSI over WebSocket**

Beginning with Version 2.0.0 of the ELLSI-server it also supports the WebSocket protocol, which is TCP/IP based.

The UDP Datagrams described here can be imagined as WebSocket messages then – the protocol remains the same, which means:

- The server will still unregister idle clients although TCP is connection oriented
- The server will still ignore CAN telegrams with wrong sequence number although TCP guarantees ordered packets
- and so on

The EtherCAN/2 supports using ELLSI over WebSocket parallel to ELLSI over UDP, each of it with its own limit of max clients – it's not recommended to exhaust these limits, see also [1.4.5,](#page-5-0) ["Some](#page-5-0) [thoughts about performance"](#page-5-0).

# <span id="page-25-0"></span>**4. Order Information**

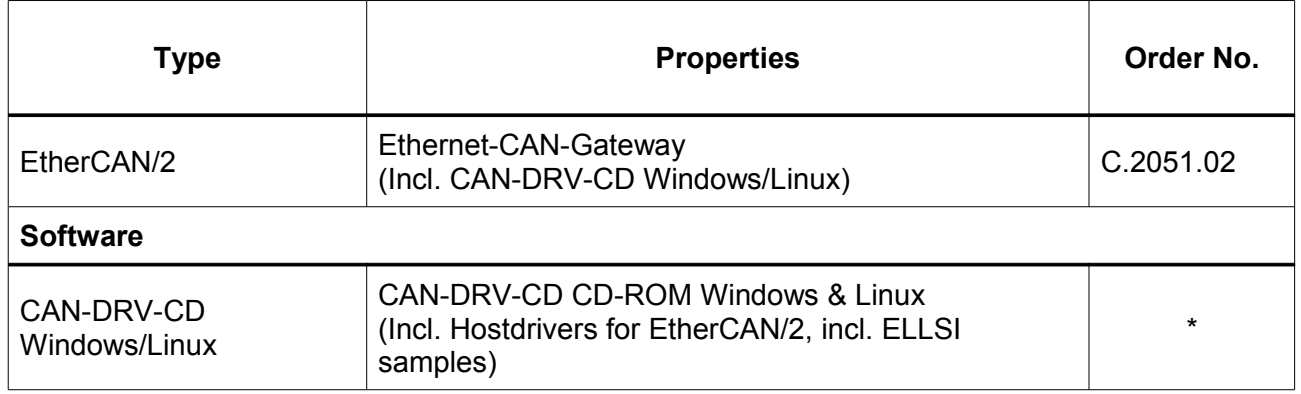

\* Current drivers are available for download at [www.esd.eu](http://www.esd.eu/)

#### **Table 1:** Order information

#### **PDF Manuals**

Manuals are available in English and usually in German as well. For availability of English manuals see table below.

Please download the manuals as PDF documents from our esd websit[e www.esd.eu](http://www.esd.eu/) for free.

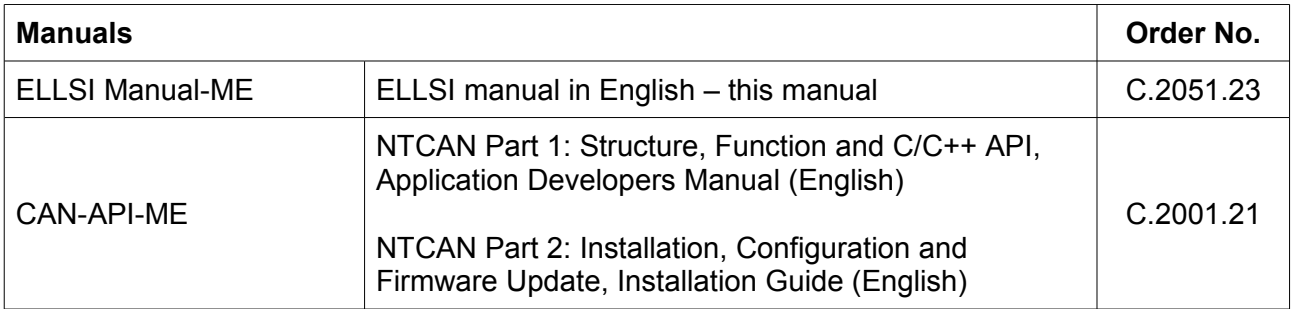

#### **Table 2:** Available manuals

#### **Printed Manuals**

If you need a printout of the manual additionally, please contact our sales team: [sales@esd.eu](mailto:sales@esd.eu) for a quotation. Printed manuals may be ordered for a fee.